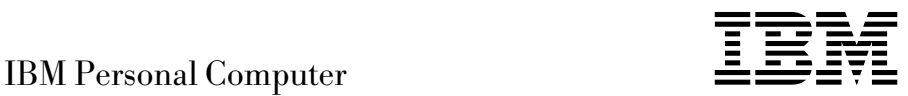

# Introduction aux logiciels Windows NT Workstation 4.0, applications et logiciels de support

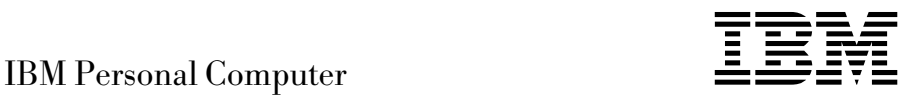

# Introduction aux logiciels Windows NT Workstation 4.0, applications et logiciels de support

#### **Important**

Avant d'utiliser le présent document et le produit associé, prenez connaissance des informations générales figurant à l'Annexe A, «Visualisation du contrat de licence», à la page 23, et à l'Annexe B, «Remarques», à la page 25.

Réf. US : 09N1170

#### **Première édition (septembre 1999)**

LE PRÉSENT DOCUMENT EST LIVRÉ "EN L'ÉTAT". IBM DÉCLINE TOUTE RESPONSABILITÉ, EXPRESSE OU IMPLICITE, RELATIVE AUX INFORMATIONS QUI Y SONT CONTENUES, Y COMPRIS EN CE QUI CONCERNE LES GARANTIES DE QUALITÉ MARCHANDE OU D'ADAPTATION À VOS BESOINS. Certaines juridictions n'autorisent pas l'exclusion des garanties implicites, auquel cas l'exclusion ci-dessus ne vous sera pas applicable.

Ce document est mis à jour périodiquement. Chaque nouvelle édition inclut les mises à jour. Les informations qui y sont fournies sont susceptibles d'être modifiées avant que les produits décrits ne deviennent eux-mêmes disponibles. En outre, il peut contenir des informations ou des références concernant certains produits, logiciels ou services non annoncés dans ce pays. Cela ne signifie cependant pas qu'ils y seront annoncés.

Pour plus de détails, pour toute demande d'ordre technique, ou pour obtenir des exemplaires de documents IBM, référez-vous aux documents d'annonce disponibles dans votre pays, ou adressez-vous à votre partenaire commercial.

Vous pouvez également consulter les serveurs Internet suivants :

- http://www.ibm.fr (serveur IBM en France)
- http://www.can.ibm.com (serveur IBM au Canada)
- http://www.ibm.com (serveur IBM aux États-Unis)

Par ailleurs, vous pouvez nous adresser tout commentaire sur ce document en utilisant le formulaire intitulé "REMARQUES DU LECTEUR" qui se trouve à la fin du document. IBM pourra disposer comme elle l'entendra des informations contenues dans vos commentaires, sans aucune obligation de sa part. Il va de soi que ces informations pourront continuer à être utilisées par leur auteur.

 Copyright International Business Machines Corporation 1999. All rights reserved. Copyright IBM France 1999. Tous droits réservés. Dépôt légal : 3e trimestre 1999

# **Table des matières**

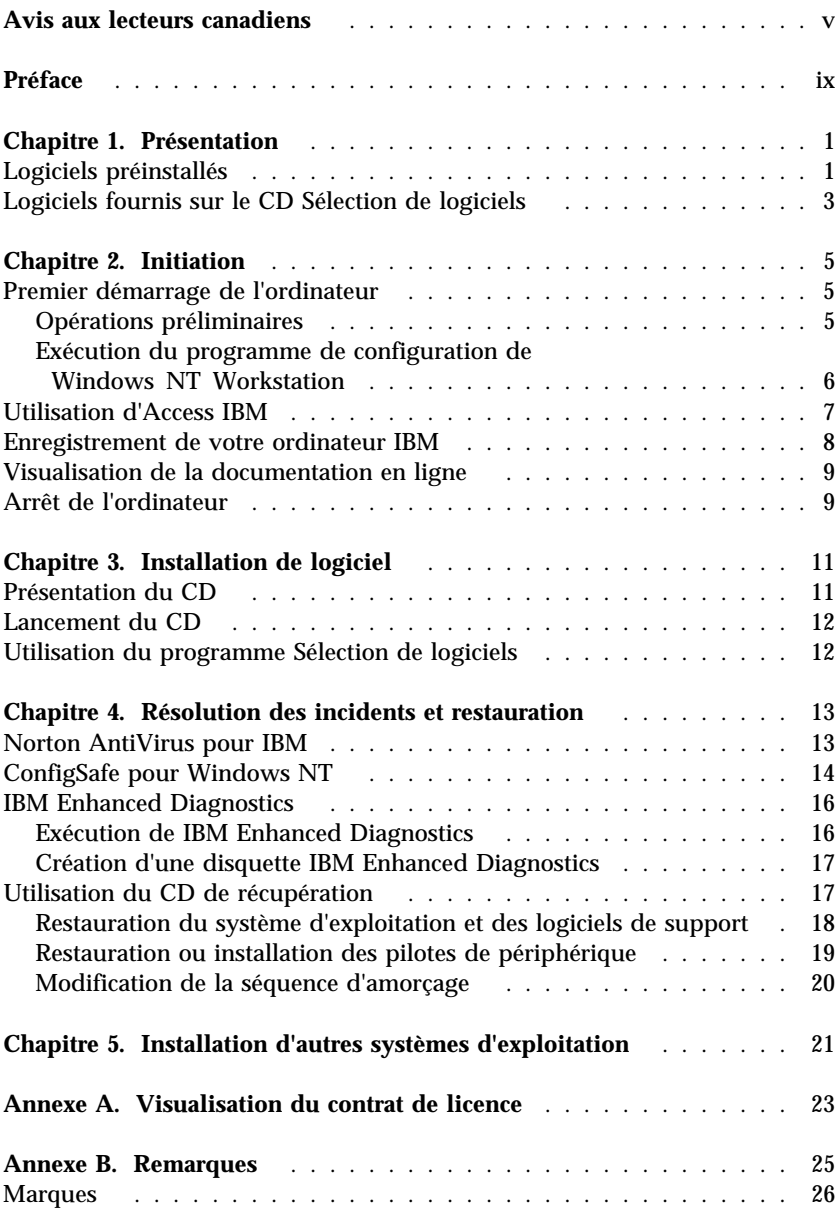

**iv** IBM Personal Computer - Introduction aux logiciels Windows NT Workstation 4.0, applications et logiciels de support

# **Avis aux lecteurs canadiens**

Le présent document a été traduit en France. Voici les principales différences et particularités dont vous devez tenir compte.

#### **Illustrations**

Les illustrations sont fournies à titre d'exemple. Certaines peuvent contenir des données propres à la France.

#### **Terminologie**

La terminologie des titres IBM peut différer d'un pays à l'autre. Reportez-vous au tableau ci-dessous, au besoin.

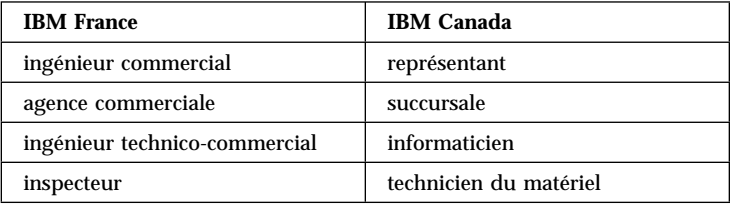

#### **Claviers**

Les lettres sont disposées différemment : le clavier français est de type AZERTY, et le clavier français-canadien, de type QWERTY.

#### **OS/2 et Windows — Paramètres canadiens**

Au Canada, on utilise :

les pages de codes 850 (multilingue) et 863 (français-canadien), le code pays 002, le code clavier CF.

IBM Canada Ltée, 1991

#### **Nomenclature**

Les touches présentées dans le tableau d'équivalence suivant sont libellées différemment selon qu'il s'agit du clavier de la France, du clavier du Canada ou du clavier des États-Unis. Reportez-vous à ce tableau pour faire correspondre les touches françaises figurant dans le présent document aux touches de votre clavier.

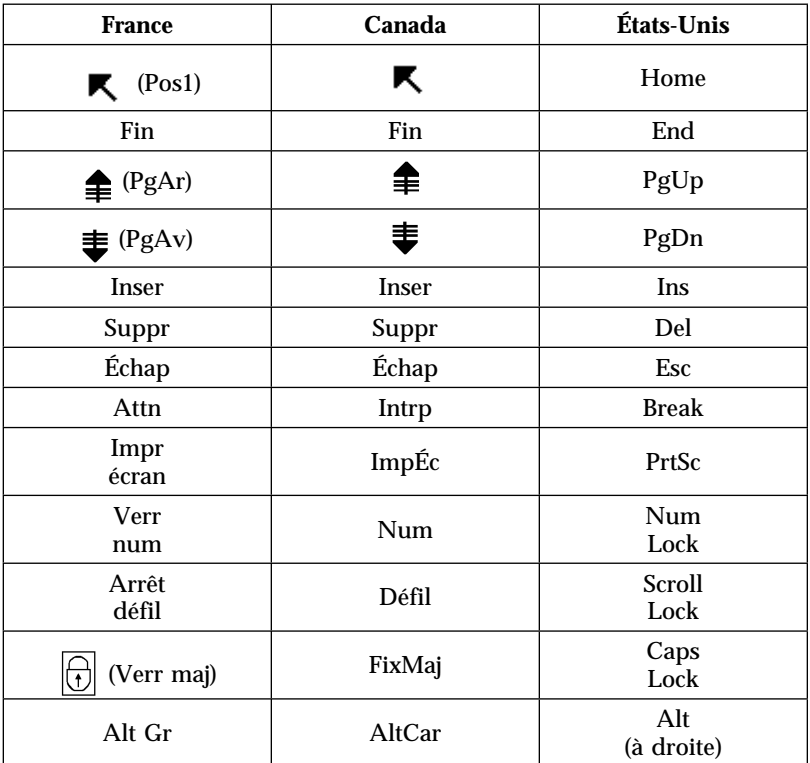

#### **Brevets**

Il est possible qu'IBM détienne des brevets ou qu'elle ait déposé des demandes de brevets portant sur certains sujets abordés dans ce document. Le fait qu'IBM vous fournisse le présent document ne signifie pas qu'elle vous accorde un permis d'utilisation de ces brevets. Vous pouvez envoyer, par écrit, vos demandes de renseignements relatives aux permis d'utilisation au directeur général des relations commerciales d'IBM, 3600 Steeles Avenue East, Markham, Ontario, L3R 9Z7.

#### **Assistance téléphonique**

Si vous avez besoin d'assistance ou si vous voulez commander du matériel, des logiciels et des publications IBM, contactez IBM direct au 1 800 465-1234.

**viii** IBM Personal Computer - Introduction aux logiciels Windows NT Workstation 4.0, applications et logiciels de support

# **Préface**

*Le présent manuel complète les informations contenues dans la documentation fournie avec votre ordinateur. Conservez-le avec ces publications afin de pouvoir vous y référer ultérieurement.*

Ce manuel contient des informations générales sur les logiciels fournis avec votre ordinateur.

Il est constitué des chapitres suivants :

- Le Chapitre 1, «Présentation», à la page 1, présente les logiciels fournis.
- Le Chapitre 2, «Initiation», à la page 5, propose une initiation à l'utilisation de votre ordinateur et décrit un certain nombre de fonctions logicielles.
- Le Chapitre 3, «Installation de logiciel», à la page 11, contient des informations sur l'installation ou la réinstallation des logiciels fournis sur le *CD Sélection de logiciels*
- Le Chapitre 4, «Résolution des incidents et restauration», à la page 13, contient des informations sur l'identification et la résolution des incidents, ainsi que sur la restauration du système d'exploitation et des autres logiciels préinstallés.
- Le Chapitre 5, «Installation d'autres systèmes d'exploitation», à la page 21, contient des informations relatives à l'installation d'autres systèmes d'exploitation et à la prise en charge des logiciels.
- L'Annexe A, «Visualisation du contrat de licence», à la page 23, vous explique comment accéder à la documentation en ligne relative aux Conditions internationales d'utilisation des Logiciels non garantis.
- L'Annexe B, «Remarques», à la page 25, contient des remarques d'ordre juridique et des informations relatives aux marques.

**x** IBM Personal Computer - Introduction aux logiciels Windows NT Workstation 4.0, applications et logiciels de support

# **Chapitre 1. Présentation**

Votre ordinateur est livré avec le système d'exploitation Microsoft Windows NT Workstation 4.01 et de nombreux logiciels, tels que des applications, des utilitaires de diagnostic et des pilotes de périphérique. Certains logiciels sont *préinstallés* et d'autres sont fournis sur les CD livrés avec l'ordinateur.

#### - Important -

Tous les programmes, à l'exception de Windows NT Workstation, sont conformes aux Conditions internationales d'utilisation des Logiciels non garantis. Le fait d'utiliser votre ordinateur signifie que les termes de ces conditions vous agréent. Pour plus d'informations sur la visualisation de ces conditions d'utilisation, reportez-vous à l'Annexe A, «Visualisation du contrat de licence», à la page 23.

# **Logiciels préinstallés**

Outre Windows NT Workstation, les logiciels suivants sont préinstallés sur votre ordinateur :

- **Access IBM**, véritable "central" logiciel qui vous permet d'effectuer de nombreuses opérations, à savoir partitionner le disque dur, créer des disquettes de diagnostics, installer les logiciels fournis par IBM, définir la date et l'heure, configurer une imprimante, afficher des manuels en ligne, définir un réseau, visualiser le contrat de licence et la garantie en ligne et obtenir des informations sur les produits, les services et le support technique IBM.
- **ConfigSafe**, outil complet de suivi et de restauration de configuration. Il offre des fonctions permettant la restauration du système si votre bureau est endommagé, inutilisable ou ne peut pas être démarré.
- **Microsoft Office Small Business Edition** est préinstallé sur certains modèles. Si vous avez besoin de réinstaller ce programme, vous devez utiliser les CD Microsoft Office fournis avec votre ordinateur, et non sur le *CD Sélection de logiciels*.
- **Pilotes de périphérique** pour les fonctions installées en usine.

<sup>1</sup> Le certificat d'authenticité de Microsoft est la garantie que le logiciel Windows NT résidant sur votre ordinateur fait l'objet d'une licence concédée légalement par Microsoft Corporation.

 **Windows NT Workstation Service Pack**, mise à jour de Windows NT Workstation mise à la disposition des utilisateurs de Windows par Microsoft. Il est préinstallé sur votre disque dur pour plus de facilité.

#### **Important**

Pour éviter de remplacer les fichiers modifiés par l'installation du Service Pack, vous devez installer les pilotes de périphériques à partir du répertoire I386 qui se trouve sur l'unité C. Si vous installez des pilotes de périphérique à partir d'un autre répertoire ou d'une autre unité, vous devrez ensuite réinstaller le Service Pack.

Pour réinstaller le Service Pack 5, cliquez deux fois sur l'icône **Service Pack 5** se trouvant sur le bureau, puis sur l'icône associée à l'option de réinstallation.

Pour plus de détails sur les logiciels préinstallés, reportez-vous au Chapitre 2, «Initiation», à la page 5.

#### **Remarques :**

- 1. Aucune disquette de sauvegarde n'est fournie avec l'ordinateur pour les logiciels préinstallés. Toutefois, le *CD Sélection de logiciels* et le *CD de récupération* contiennent la plupart des programmes IBM préinstallés. Pour plus de détails sur les logiciels préinstallés, reportez-vous au Chapitre 3, «Installation de logiciel», à la page 11 et à la section «Utilisation du CD de récupération», à la page 17.
- 2. En outre, le système d'exploitation Windows NT Workstation est fourni sur le *CD de récupération* à des fin de restauration. Utilisez le *CD de récupération* pour réinstaller le système d'exploitation. Pour plus d'informations sur la réinstallation de Windows NT Workstation et des logiciels préinstallés, reportez-vous à la section «Utilisation du CD de récupération», à la page 17.
- 3. Vous pouvez également vous procurer les logiciels et certains pilotes de périphérique sur Internet, à l'adresse http://www.ibm.com/pc/support/ ou sur le serveur BBS IBM. Pour connaître les numéros d'accès à ce serveur, reportez-vous au chapitre «Assistance technique» du Guide de l'utilisateur. Pour plus de détails sur les pilotes de périphérique, reportez-vous à la section «Restauration ou installation des pilotes de périphérique», à la page 19.

# **Logiciels fournis sur le CD Sélection de logiciels**

Outre les programmes et pilotes de périphérique préinstallés, des logiciels supplémentaires sont fournis sur le *CD Sélection de logiciels*. Vous pouvez ainsi décider quels logiciels installer en fonction de vos besoins.

Les logiciels du *CD Sélection de logiciels* sont pris en charge par Windows NT Workstation 4.0, ainsi que par Windows 98 et Windows 95. Pour plus de détails sur ce CD, reportez-vous au Chapitre 3, «Installation de logiciel», à la page 11.

La liste ci-après répertorie certains des logiciels fournis sur le *CD Sélection de logiciels*.

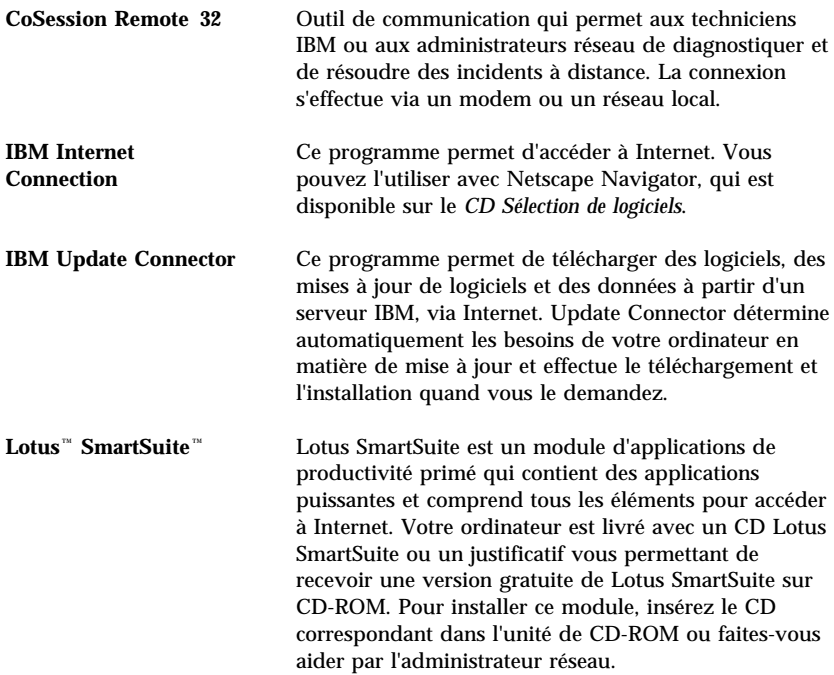

**Remarque :** Le *CD de récupération* contient des pilotes de périphérique associés aux fonctions préinstallées ainsi que d'autres pilotes qui peuvent être installés sur votre ordinateur.

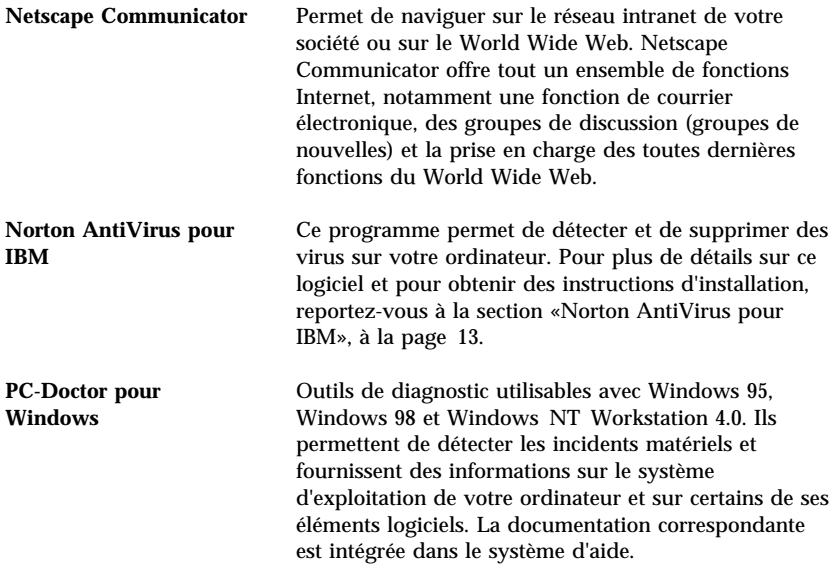

Certains modèles sont livrés avec un *CD Sélection de logiciels* supplémentaire et d'autres CD.

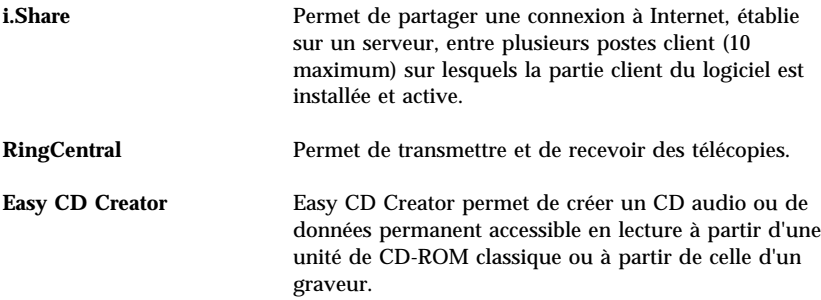

Tous les logiciels ne sont pas disponibles pour tous les systèmes d'exploitation. Pour connaître ceux disponibles pour le vôtre, consultez le *CD Sélection de logiciels* que vous pouvez lancer à partir d'Access IBM. Pour plus de détails, reportez-vous à la section «Utilisation d'Access IBM», à la page 7.

# **Chapitre 2. Initiation**

Le présent chapitre a pour but de vous initier à l'utilisation de votre ordinateur. Il explique :

- ce que vous devez faire avant de mettre votre ordinateur sous tension pour la première fois et ce qui se passe ensuite ;
- comment :
	- accéder aux informations et effectuer certaines tâches à partir d'Access IBM ;
	- visualiser des manuels en ligne ;
	- enregistrer votre ordinateur ;
	- arrêter le système en toute sécurité.

### **Premier démarrage de l'ordinateur**

Avant d'accéder pour la première fois au système d'exploitation, vous devez effectuer certaines opérations de la procédure de configuration de Windows NT Workstation.

**Remarque :** La première fois que vous mettez votre ordinateur sous tension, vous devez suivre la procédure de configuration jusqu'à son terme, avant de le mettre hors tension. Sinon, vous risquez d'obtenir des résultats inattendus.

# **Opérations préliminaires**

Avant de lancer la procédure de configuration de Windows NT Workstation, assurez-vous que vous disposez des éléments suivants :

- manuel Windows NT Workstation (fourni avec l'ordinateur, pour pouvoir vous y reporter en cas de besoin) ;
- certificat d'authenticité Microsoft, attaché à la couverture du manuel Windows NT Workstation ou à votre ordinateur ;
- informations relatives au réseau (si nécessaire), obtenues auprès de votre administrateur réseau ;
- modèle d'imprimante et port utilisé (si une imprimante est connectée à votre ordinateur).

### **Exécution du programme de configuration de Windows NT Workstation**

Si le programme de configuration n'a pas encore été exécuté, il apparaît à l'écran lorsque vous démarrez votre ordinateur. Vous serez invité à choisir des options ou à entrer des informations. Pour plus de détails sur la procédure de configuration, reportez-vous au manuel Windows NT Workstation.

#### **Remarques :**

- 1. Le programme de configuration qui apparaît sur votre écran à la mise sous tension de l'ordinateur peut être légèrement différent de celui décrit dans le manuel Windows NT Workstation. En effet, certaines options sont préinstallées.
- 2. Lors de la procédure de configuration, vous devez indiquer que vous acceptez les termes de l'accord de licence Windows NT Workstation et, lorsque le système vous y invite, vous devez entrer le numéro d'identification du produit figurant sur le certificat d'authenticité. Celui-ci est attaché à la couverture du manuel Windows NT Workstation ou à votre ordinateur.
- 3. Si vous ne disposez pas du manuel Windows NT Workstation, reportez-vous au chapitre relatif à l'aide dans le manuel *IBM PC 300GL et PC 300PL - Guide pratique*. Ce chapitre contient également des informations sur les services. Il vous permettra de commander un manuel Windows NT Workstation.
- 4. Une fois la procédure de configuration terminée et l'ordinateur redémarré, appuyez sur Ctrl+Alt+Suppr lorsque le système vous y invite, pour afficher la fenêtre d'ouverture de session.
- 5. Une fois la connexion effectuée, le bureau Windows NT Workstation s'affiche. Si Microsoft Internet Explorer est installé, une fenêtre de ce logiciel apparaît.
- 6. Votre disque dur possède une partition de 2 Mo (appelée unité C). Cette partition contient Windows NT Workstation et les autres logiciels préinstallés. Certains modèles disposent également d'une partition de 2 Go (unité D:). L'espace disque restant n'a pas été formaté, si bien que vous pouvez le formater et le partitionner à votre convenance. (Vous ne pourrez utiliser cet espace disque restant qu'après l'avoir partitionné.) Pour ce faire, cliquez sur le menu **Démarrage** du menu Access IBM. Reportez-vous à la section «Utilisation d'Access IBM», à la page 7.
- 7. Dès que possible, créez les disquettes suivantes :
	- a. *Disquette de récupération d'urgence Windows NT Workstation*. Il est recommandé de créer cette disquette qui pourra être utile pour des

**6** IBM Personal Computer - Introduction aux logiciels Windows NT Workstation 4.0, applications et logiciels de support

opérations de restauration. Si vous ajoutez de nouvelles fonctions au système, veillez à mettre à jour régulièrement cette disquette de sauvegarde, pour vous assurer qu'elle reflète la nouvelle configuration du système. Pour plus de détails sur la création et l'utilisation de cette disquette, reportez-vous au manuel Windows NT Workstation.

b. Disquette *IBM Enhanced Diagnostic*. Vous pouvez utiliser cette disquette d'amorçage pour détecter les incidents qui se produisent sur votre ordinateur. Pour plus de détails sur l'exécution du programme IBM Enhanced Diagnostics, reportez-vous à la section «IBM Enhanced Diagnostics», à la page 16. Pour plus de détails sur la création d'une disquette de diagnostics, reportez-vous à la section «Création d'une disquette IBM Enhanced Diagnostics», à la page 17.

### **Utilisation d'Access IBM**

Access IBM centralise des informations grâce auxquelles vous pourrez facilement :

- Enregistrer votre ordinateur IBM.
- Lancer le *CD Sélection de logiciels* pour installer des logiciels supplémentaires dont vous trouverez la liste à la section «Logiciels fournis sur le CD Sélection de logiciels», à la page 3.
- Créer une disquette de diagnostic auto-exécutable.
- Afficher les Conditions internationales d'utilisation des Logiciels non garantis.
- Effectuer certaines tâches de configuration du système, par exemple :
	- définir la date et l'heure ;
	- définir votre réseau ;
	- accéder à des informations sur l'organisation de votre espace de travail.
- Afficher des informations sur la procédure de partitionnement du disque dur.
- Consulter la documentation en ligne (par exemple, le manuel *Understanding Your Personal Computer*).
- Accéder aux pages Web IBM sur Internet, qui contiennent des informations sur les produits IBM et sur les services d'assistance. Cette opération n'est possible que si vous disposez d'une connexion au World Wide Web dotée d'un navigateur. Sinon, vous ne pourrez vous connecter qu'aux pages Web se trouvant sur votre disque dur.

Pour utiliser Access IBM, procédez comme suit :

- 1. Si Access IBM n'est pas encore lancé, cliquez sur le bouton **Démarrer**, puis sur **Access IBM**.
- 2. Pour effectuer la plupart des tâches et obtenir des informations à partir d'Access IBM :
	- a. Cliquez sur l'une des catégories affichées dans le menu :

**Démarrage Personnalisation Aide Licence et garantie**

Un menu spécifique à chaque catégorie s'affiche.

b. Cliquez alors sur la rubrique de votre choix. Le cas échéant, suivez les instructions qui s'affichent à l'écran.

# **Enregistrement de votre ordinateur IBM**

L'enregistrement de votre ordinateur permet à IBM de vous offrir de meilleurs services. Lorsqu'IBM reçoit vos informations d'enregistrement, celles-ci sont placées dans une base de données centrale accessible aux responsables du support technique. Si vous avez besoin d'assistance technique, le technicien du support dispose déjà d'informations relatives à votre ordinateur, ce qui vous permet de gagner du temps au téléphone. En outre, les commentaires que vous nous adressez au sujet de votre ordinateur sont analysés par une équipe du service clientèle, contribuant ainsi à l'amélioration de nos futures gammes d'ordinateurs personnels IBM.

Pour enregistrer votre ordinateur IBM, utilisez le programme Enregistrement de produit. Ce programme vous invite à indiquer vos nom et adresse, vos numéros de téléphone et de télécopieur, votre adresse de messagerie électronique, le type et le numéro de série de votre machine. Transmettez ensuite ces informations à IBM en procédant de l'une des manières suivantes :

- Imprimez les informations et envoyez-les à IBM par télécopie ou par courrier.
- Si votre ordinateur est équipé d'un modem, transmettez-les directement à IBM.

Pour enregistrer votre ordinateur :

1. Dans Access IBM, cliquez sur **Démarrage**. Le menu correspondant s'affiche. (Reportez-vous à la page 8 pour obtenir de l'aide sur l'utilisation d'Access IBM.)

**8** IBM Personal Computer - Introduction aux logiciels Windows NT Workstation 4.0, applications et logiciels de support

2. Cliquez sur **Enregistrement de produits IBM**, puis suivez les instructions affichées à l'écran.

Vous pouvez également enregistrer votre ordinateur via Internet, en vous connectant à l'adresse suivante : http://www.ibm.com/pc/register.

### **Visualisation de la documentation en ligne**

Pour accéder aux manuels en ligne, procédez comme suit :

- 1. Dans Access IBM, cliquez sur **Aide**.
- 2. Dans le menu qui s'affiche, cliquez sur **Manuels**.
- 3. Faites défiler les informations à l'écran et cliquez sur le nom du manuel que vous souhaitez consulter.

Certains des manuels en ligne sont créés au format PDF (Portable Document Format). Pour les visualiser, vous devez disposer du logiciel Adobe Acrobat Reader. Pour obtenir de l'aide sur l'installation de ce programme, effectuez les étapes 1 et 2, puis cliquez deux fois sur l'icône correspondant aux manuels PDF et enfin sur l'icône permettant d'installer Adobe Acrobat Reader.

### **Arrêt de l'ordinateur**

Pour éviter toute perte de données ou toute détérioration des programmes, arrêtez toujours le système avant de mettre l'ordinateur hors tension.

Pour arrêter le système, procédez comme suit :

- 1. Sauvegardez toutes vos données de travail.
- 2. Fermez toutes les applications actives.
- 3. Cliquez sur le bouton **Démarrer**.
- 4. Cliquez sur **Arrêter**, puis sur **OK** pour confirmer votre demande.

ou

- 1. Sauvegardez toutes vos données de travail.
- 2. Fermez toutes les applications actives.
- 3. Appuyez sur les touches Ctrl+Alt+Suppr pour afficher le menu de sécurité de Windows NT Workstation.
- 4. Cliquez sur **Arrêter**, puis sur **OK** pour confirmer votre demande.

**10** IBM Personal Computer - Introduction aux logiciels Windows NT Workstation 4.0, applications et logiciels de support

# **Chapitre 3. Installation de logiciel**

Lisez attentivement ce chapitre si vous voulez installer ou réinstaller des logiciels à partir du *CD Sélection de logiciels*.

#### **Important**

Vous devez disposer de Microsoft Internet Explorer 4.0, ou d'une version ultérieure, pour pouvoir utiliser le *CD Sélection de logiciels*.

#### **Remarques :**

- 1. Ce CD ne contient aucun système d'exploitation. Pour que vous puissiez l'utiliser, vous devez déjà avoir installé le système d'exploitation.
- 2. Tous les logiciels ne sont pas disponibles pour tous les systèmes d'exploitation. Pour connaître ceux disponibles pour le vôtre, consultez le *CD Sélection de logiciels*

### **Présentation du CD**

Le *CD Sélection de logiciels* contient des programmes et d'autres logiciels de support pour Windows 95, Windows 98 et Windows NT Workstation 4.0.

Ce CD permet d'effectuer les opérations suivantes :

- Installer certains logiciels directement à partir du CD (sur des ordinateurs équipés d'une unité de CD-ROM).
- Créer une image du *CD Sélection de logiciels* sur le disque dur ou sur un disque de réseau local et installer les logiciels à partir de cette image.

Ce CD contient une interface graphique conviviale et des procédures d'installation automatique pour la plupart des logiciels. Il offre également une aide en ligne qui décrit les dispositifs qu'il contient.

Les programmes fournis sur le *CD Sélection de logiciels* sont conformes aux Conditions internationales d'utilisation des Logiciels non garantis que vous pouvez visualiser à partir d'Access IBM. (Reportez-vous également à l'Annexe A, «Visualisation du contrat de licence», à la page 23.)

# **Lancement du CD**

Pour utiliser le *CD Sélection de logiciels*, insérez-le dans l'unité de CD-ROM. Le programme Sélection de logiciels démarre automatiquement.

Si la fonction d'exécution automatique est désactivée sur votre ordinateur :

- 1. Cliquez sur le bouton **Démarrer**, puis sur **Exécuter...**
- 2. Tapez

*e*:\swselect.exe

où *e* représente l'identificateur de l'unité de CD-ROM.

- 3. Appuyez sur Entrée. Le menu Sélection de logiciels s'affiche.
- 4. Sélectionnez l'option voulue et suivez les instructions à l'écran.

ou

- 1. Dans Access IBM, cliquez sur **Personnalisation**. (Pour plus de détails sur l'utilisation d'Access IBM, reportez-vous à la page 8.)
- 2. Dans le menu qui s'affiche, cliquez sur **Installation des logiciels**.
- 3. Lorsque vous y êtes invité, insérez le *CD Sélection de logiciels* dans l'unité de CD-ROM. Le menu Sélection de logiciels s'affiche.

Une fois le programme installé, vous pouvez le lancer à partir de l'option Programmes du menu Démarrer. Pour la plupart des programmes, la documentation correspondante est intégrée dans le système d'aide. Toutefois, il existe pour certains une documentation en ligne (fichier README, par exemple).

# **Utilisation du programme Sélection de logiciels**

Le *CD Sélection de logiciels* contient un programme de sélection de logiciels.

Pour l'utiliser, procédez comme suit :

- 1. Dans le menu Sélection de logiciels, cochez la case en regard de chaque logiciel à installer.
- 2. Cliquez ensuite sur **Installer**. La fenêtre qui s'affiche répertorie les logiciels qui vont être installés. Cliquez sur **OK** pour lancer l'installation, ou sur **Annuler** pour régénérer la fenêtre.
- 3. Sélectionnez ensuite les options voulues et suivez les instructions qui s'affichent.

**12** IBM Personal Computer - Introduction aux logiciels Windows NT Workstation 4.0, applications et logiciels de support

# **Chapitre 4. Résolution des incidents et restauration**

Le présent chapitre contient des informations sur la maintenance de l'ordinateur et sur les possibilités de restauration. IBM fournit plusieurs outils destinés à vous aider, notamment :

- Norton AntiVirus pour IBM
- ConfigSafe
- IBM Enhanced Diagnostics
- *CD de récupération*

# **Norton AntiVirus pour IBM**

Norton AntiVirus pour IBM est un programme complet de détection et de suppression des virus. Pour l'installer, procédez comme suit :

- 1. Dans Access IBM, cliquez sur **Personnalisation**. (Pour plus de détails sur le lancement d'Access IBM, reportez-vous à la page 8.)
- 2. Dans le menu qui s'affiche, cliquez sur **Installation des logiciels**.
- 3. Lorsque vous y êtes invité, insérez le *CD Sélection de logiciels* dans l'unité de CD-ROM.
- 4. Dans le menu **Sélection de logiciels** qui s'affiche, cochez la case en regard de Norton AntiVirus pour IBM.
- 5. Cliquez ensuite sur **Installer**. La fenêtre qui s'affiche répertorie les logiciels qui vont être installés. Cliquez sur **OK** pour lancer l'installation, ou sur **Annuler** pour régénérer la fenêtre.

Pour personnaliser ou vérifier les paramètres du programme après son installation :

- 1. Cliquez sur **Démarrer**.
- 2. Cliquez sur **Programmes** → **Norton AntiVirus** → **Norton AntiVirus**.
- 3. Dans la fenêtre Norton AntiVirus, cliquez sur **Options**.
- 4. Cliquez sur les onglets situés dans la partie supérieure de l'écran pour revoir les paramètres et éventuellement les modifier. Pour sauvegarder les modifications, cliquez sur **OK** dans toutes les fenêtres où des changements ont été effectués.
- 5. Revenez à la fenêtre principale de Norton AntiVirus et cliquez sur **Planificateur**. Pour modifier un paramètre de Norton AntiVirus, cliquez deux fois sur l'événement à changer dans la fenêtre, apportez les modifications nécessaires, puis cliquez sur **OK**.

6. Une nouvelle fenêtre apparaît. Cliquez sur **OK** pour sauvegarder vos modifications.

La documentation de support est disponible en ligne. Pour y accéder, procédez comme suit :

- 1. Cliquez sur le bouton **Démarrer**.
- 2. Cliquez sur **Programmes** → **Norton AntiVirus** → **Support produit**.
- 3. Cliquez ensuite sur **Guide de référence** ou **Guide utilisateur**.

**Remarque :** Vous devrez peut-être commencer par installer Adobe Acrobat Reader.

# **ConfigSafe pour Windows NT**

Le programme ConfigSafe est un outil complet de suivi et de restauration de configuration. Il offre des fonctions qui facilitent la restauration du système si votre bureau est endommagé, inutilisable ou s'il ne peut pas être démarré.

Voici les principaux avantages de ConfigSafe :

- Interface graphique pilotée par menus.
- Fonction d'instantané qui enregistre automatiquement et régulièrement les informations de configuration de votre système : fichiers système, configuration matérielle, version des fichiers, connexions réseau et informations sur les registres. Le premier instantané est pris lors du premier démarrage de l'ordinateur.
- Fonction de restauration de la configuration qui permet de retrouver, en quelques secondes, la configuration précédente (ou par défaut) de votre système.
- Fonction DEFAIRE qui permet de défaire les dernières modifications restaurées et de restaurer la configuration précédente.
- Suivi automatique des modifications (voulues ou non) apportées à la configuration de base de votre système.
- Fonction de génération, de visualisation et d'impression d'états instantanés sur les modifications apportées à la configuration du système. Ces états contiennent des informations clés telles que la liste des modifications apportées au cours de la semaine ou depuis la configuration du système en usine.

Ils vous seront utiles pour résoudre les incidents survenant sur votre système, et si nécessaire, vous pourrez les montrer ou les envoyer par télécopie au personnel de support pour les aider à résoudre ces incidents.

- Possibilité de fonctionnement conjoint avec d'autres programmes, tels que CoSession Remote, pour obtenir une assistance à distance.
- Exécution automatique des tâches fortement consommatrices de temps processeur, telles que la sauvegarde des informations de configuration et la collecte des données.
- Accès simple (à l'aide de la souris) aux paramètres système avant de modifier les configurations matérielle et logicielle. Cela permet une restauration rapide de la configuration en cas d'incident survenant après sa modification.
- Fonctions personnalisables pour une parfaite adaptation à vos besoins.

ConfigSafe est un outil de dépannage très utile, notamment en cas d'incident survenant après l'installation d'une application ou d'une carte. Avant de modifier la configuration du système, réalisez un instantané de la configuration de travail en cours à l'aide de ConfigSafe. Ainsi, si les modifications apportées aux fichiers de configuration affectent le fonctionnement de votre ordinateur, vous pourrez restaurer cette configuration.

Si vous ne parvenez pas à résoudre un incident et que vous avez besoin de faire appel à un technicien IBM, utilisez ConfigSafe pour générer un état des modifications récemment apportées à la configuration avant d'appeler IBM PC HelpCenter. Votre interlocuteur pourra alors utiliser les informations de l'état pour vous aider à résoudre rapidement le problème.

ConfigSafe est préinstallé sur votre ordinateur et dispose d'un instantané de la configuration d'origine de celui-ci. Si vous devez réinstaller ce programme, suivez les étapes suivantes :

- 1. Dans Access IBM, cliquez sur **Personnalisation**. (Pour plus de détails sur le lancement d'Access IBM, reportez-vous à la page 8.)
- 2. Dans le menu qui s'affiche, cliquez sur **Installation des logiciels**.
- 3. Lorsque vous y êtes invité, insérez le *CD Sélection de logiciels* dans l'unité de CD-ROM.
- 4. Dans le menu Sélection de logiciels qui s'affiche, cochez la case en regard de ConfigSafe.
- 5. Cliquez ensuite sur **Installer**. La fenêtre qui s'affiche répertorie les logiciels qui vont être installés. Cliquez sur **OK** pour lancer l'installation, ou sur **Annuler** pour régénérer la fenêtre.

Pour lancer le programme après son installation :

- 1. Cliquez sur le bouton **Démarrer**.
- 2. Cliquez sur **Programmes** → **ConfigSafe** → **CONFIGSAFE**.

La documentation correspondante est intégrée dans le système d'aide. Pour accéder à l'aide en ligne :

- 1. Cliquez sur le bouton **Démarrer**.
- 2. Cliquez sur **Programmes** → **ConfigSafe**.

# **IBM Enhanced Diagnostics**

Ce programme est indépendant du système d'exploitation. Vous pouvez l'exécuter et créer une image de disquette *IBM Enhanced Diagnostics* à partir du *CD de récupération*.

Vous pouvez utiliser ce programme pour tester les éléments matériels (et certains éléments logiciels) de votre ordinateur. Cette méthode est généralement employée lorsque d'autres méthodes ne sont pas disponibles ou n'ont pas permis de détecter un incident susceptible d'être lié au matériel.

# **Exécution de IBM Enhanced Diagnostics**

Pour exécuter IBM Enhanced Diagnostics à partir du *CD de récupération*, procédez comme suit :

- 1. Insérez le *CD de récupération* dans l'unité de CD-ROM et mettez votre ordinateur sous tension.
- 2. S'il ne redémarre pas à partir du CD-ROM, vous devez modifier la séquence d'amorçage (reportez-vous à la section «Modification de la séquence d'amorçage», à la page 20), puis répétez l'étape 1.
- 3. Sélectionnez **Utilitaires système** dans le menu principal.
- 4. Sélectionnez l'option d'exécution de l'outil de diagnostic, IBM Enhanced Diagnostics.
- 5. Une fois le processus de diagnostic terminé, retirez le CD de l'unité et mettez l'ordinateur hors tension.
- 6. Si vous avez modifié la séquence d'amorçage, rétablissez-la immédiatement telle qu'elle était auparavant.

# **Création d'une disquette IBM Enhanced Diagnostics**

Pour créer une disquette IBM Enhanced Diagnostics à partir du *CD de récupération*, procédez comme suit :

- 1. Si Access IBM n'est pas encore lancé, cliquez sur **Démarrer**, puis sur **Access IBM**.
- 2. Dans Access IBM, cliquez sur **Démarrage**.
- 3. Dans le menu qui s'affiche, cliquez sur l'option de création d'une disquette de diagnostic et suivez les instructions affichées à l'écran.

Le fichier est généré automatiquement et copié sur la disquette. Une fois la copie terminée, vous disposez d'une disquette exécutable *IBM Enhanced Diagnostics*. Pour exécuter IBM Enhanced Diagnostic à l'aide de la disquette, procédez comme suit :

- 1. Arrêtez le système et mettez l'ordinateur hors tension.
- 2. Insérez la disquette *IBM Enhanced Diagnostic* dans l'unité appropriée.
- 3. Mettez l'ordinateur sous tension.
- 4. Suivez les instructions qui s'affichent à l'écran. Pour obtenir de l'aide, appuyez sur F1.

# **Utilisation du CD de récupération**

Le *CD de récupération* est livré avec votre ordinateur pour que vous puissiez réinstaller Windows NT, les applications préinstallées et les pilotes de périphérique en cas de défaillance du disque dur ou d'altération des fichiers Windows NT

#### **Remarques :**

- 1. La procédure de restauration supprime toutes les données stockées sur la partition principale (unité C). Si possible, sauvegardez vos données avant de lancer cette procédure.
- 2. Certains ordinateurs sont livrés avec Microsoft Office. Si vous avez besoin de réinstaller ce programme, vous devez utiliser les CD Microsoft Office fournis avec votre ordinateur, et non le *CD de récupération*.

Le *CD de récupération* contient une image du CD de lancement Windows 98 qui copie les fichiers depuis le CD sur le disque dur. Bien que le CD exécute initialement Windows 98 DOS, il installe Windows NT Workstation 4.0.

#### **Important**

Votre ordinateur est livré avec une partition principale en FAT16. Le *CD de récupération* pour Windows NT fonctionnera correctement uniquement si votre partition principale est en FAT16.

Sinon, un message vous indiquera qu'une partition incorrecte doit être repartitionnée à l'aide de la commande FDISK. Vous pouvez exécuter la commande FDISK à partir du *CD de récupération*. Pour ce faire, insérez le CD dans l'unité appropriée et tapez FDISK en ligne de commande. Supprimez la partition principale, laissez le *CD de récupération* dans l'unité de CD-ROM et redémarrez l'ordinateur. Le *CD de récupération* partitionnera correctement votre disque dur.

### **Restauration du système d'exploitation et des logiciels de support**

Suivez la procédure décrite ci-dessous pour restaurer le système d'exploitation et les logiciels installés initialement :

- 1. Faites des copies de sauvegarde des fichiers de configuration et des fichiers que vous avez créés. Tout fichier de l'unité C non sauvegardé sera perdu.
- 2. Insérez le *CD de récupération* dans l'unité de CD-ROM.
- 3. Redémarrez votre ordinateur. S'il ne redémarre pas à partir du CD-ROM, vous devez modifier la séquence d'amorçage (reportez-vous à la section «Modification de la séquence d'amorçage», à la page 20), puis répéter les étapes 2–3.
- 4. Une fenêtre proposant les options suivantes s'affiche :
	- **Récupération complète** : Permet de reformater le disque dur et de restaurer tous les fichiers.
	- **Récupération partielle** : Permet de reformater le disque dur et de restaurer Windows NT Workstation et tous les pilotes de périphérique.
		- **Remarque :** La récupération partielle ne permet pas de restaurer la totalité des applications préinstallées. Certaines doivent être installées à partir du *CD Sélection de logiciels*. Pour plus de détails, reportez-vous au Chapitre 3, «Installation de logiciel», à la page 11.
	- **Récupération**: Permet d'exécuter l'utilitaire de récupération d'urgence de Windows NT.

 **Utilitaires système** : Permet d'afficher le menu des utilitaires système.

Sélectionnez l'option dont vous avez besoin et suivez les instructions affichées à l'écran.

- 5. Une fois la restauration terminée, retirez le CD-ROM de l'unité et redémarrez votre ordinateur.
- 6. Si vous avez modifié la séquence d'amorçage, rétablissez-la immédiatement telle qu'elle était auparavant.

# **Restauration ou installation des pilotes de périphérique**

Lisez attentivement ce chapitre pour installer ou restaurer des pilotes de périphérique à l'aide du *CD de récupération*.

Les instructions d'installation se trouvent également sur le *CD de récupération*, dans le fichier *e*:\DRIVERS\README.TXT où *e* correspond à l'unité de CD-ROM.

Vous pouvez également vous procurer les pilotes de périphérique sur Internet, à l'adresse http://www.ibm.com/pc/support/ ou sur le serveur BBS IBM. Pour connaître les numéros d'accès à ce serveur, reportez-vous au chapitre «Assistance technique» du Guide de l'utilisateur.

#### **Remarques :**

- 1. Pour pouvoir effectuer une restauration ou installer des pilotes de périphérique, vous devez déjà avoir installé le système d'exploitation.
- 2. Avant de procéder à une installation ou à une restauration, assurez-vous que vous disposez de la documentation livrée avec le périphérique à installer.

Pour restaurer ou installer des pilotes de périphérique, procédez comme suit :

- 1. Démarrez votre ordinateur.
- 2. Insérez le *CD de récupération* dans l'unité de CD-ROM.
- 3. Affichez la structure de répertoires du CD à l'aide de l'explorateur Windows, en cliquant sur l'icône associée à l'unité de CD-ROM. (Vous pouvez également afficher la structure de répertoires du CD à partir de la fenêtre d'invite de MS-DOS.)
- 4. Cliquez sur le répertoire DRIVERS pour y accéder.
- 5. Cliquez sur le répertoire du pilote de périphérique à installer pour y accéder. Les pilotes de périphérique sont classés par type de périphérique, système d'exploitation et langue.
- 6. Dans le répertoire du pilote de périphérique, cliquez deux fois sur le fichier README pour l'afficher.
- 7. Suivez les instructions d'installation du pilote de périphérique.
- 8. Lorsque l'installation est terminée, retirez le *CD de récupération* de l'unité de CD-ROM.

# **Modification de la séquence d'amorçage**

Si votre ordinateur ne démarre pas à partir du CD-ROM à la première tentative, vous devez modifier la séquence d'amorçage dans l'utilitaire de configuration. Pour ce faire :

- 1. Redémarrez votre ordinateur.
- 2. Lorsque la mention "Utilitaire de configuration" apparaît, appuyez sur F1. (Cette mention n'apparaît que quelques secondes ; vous devez donc appuyer rapidement sur la touche F1.)
- 3. Sélectionnez **Options de lancement** dans le menu de l'utilitaire de configuration.
- 4. Sélectionnez **Séquence d'amorçage** dans le menu Options de lancement.
- 5. Remplacez la séquence d'amorçage principale par le périphérique sélectionné et définissez celui-ci comme Premier, deuxième, troisième et quatrième périphérique de démarrage. Ces paramètres devront être rétablis après l'exécution du programme IBM Enhanced Diagnostics.
- 6. Attribuez ensuite l'unité de CD-ROM au Premier périphérique de démarrage.
- 7. Appuyez sur Échap autant de fois que nécessaire pour revenir au menu principal de l'utilitaire de configuration.
- 8. Dans ce menu, sélectionnez **Sauvegarde des paramètres** et validez en appuyant sur Entrée.
- 9. Pour sortir de l'utilitaire de configuration, appuyez sur Échap et suivez les instructions à l'écran.
- **Remarque :** N'oubliez pas de rétablir la séquence d'amorçage telle qu'elle était auparavant, lorsque vous aurez fini d'utiliser le *CD de récupération*.

# **Chapitre 5. Installation d'autres systèmes d'exploitation**

Si vous installez ou restaurez Microsoft Windows 95, Microsoft Windows 98 ou Windows NT Workstation version 4.0, vous devrez peut-être également installer des logiciels ou des pilotes de périphérique supplémentaires. Les logiciels de support associés aux composants matériels se trouvent sur le *CD de récupération*. Si vous rencontrez des difficultés avec des pilotes de périphérique installés à partir du *CD de récupération*, vous pouvez en obtenir une version mise à jour via le BBS IBM PC ou sur le Web, à l'adresse http://www.ibm.com/pc/support/.

Avant d'installer un système d'exploitation, veillez à vous procurer la dernière mise à jour. Prenez contact avec le constructeur informatique du système d'exploitation ou, si cela est possible, connectez-vous à son site Internet pour vous procurer les mises à jour appropriées.

Pour installer un système d'exploitation, suivez les instructions indiquées dans la documentation fournie avec le produit ou avec la mise à jour. Suivez ensuite la procédure d'installation du logiciel de support indiquée au Chapitre 3, «Installation de logiciel», à la page 11.

Vous trouverez peut-être des information supplémentaires pour l'installation de systèmes d'exploitation sur Internet, à l'adresse suivante : http://www.ibm.com/pc/support/

**Remarque :** Tous les logiciels ne sont pas disponibles pour tous les systèmes d'exploitation. Pour connaître ceux disponibles pour le vôtre, consultez le *CD Sélection de logiciels*

Vous trouverez des informations importantes concernant la réinstallation de Windows NT au «Restauration du système d'exploitation et des logiciels de support», à la page 18.

**22** IBM Personal Computer - Introduction aux logiciels Windows NT Workstation 4.0, applications et logiciels de support

# **Annexe A. Visualisation du contrat de licence**

Les conditions internationales d'utilisation des Logiciels non garantis peuvent être consultées à partir d'Access IBM, qui fait partie des logiciels préinstallés sur votre ordinateur. Le fait d'utiliser votre ordinateur signifie que les termes de ces conditions vous agréent. Pour afficher le contrat de licence, procédez comme suit :

- 1. Si Access IBM n'est pas encore lancé, cliquez sur le bouton **Démarrer**, puis sur **Access IBM**.
- 2. Dans la fenêtre qui s'affiche, cliquez sur **Licence et garantie**.
- 3. Cliquez ensuite sur **Licence**.

Pour plus de détails, reportez-vous au Chapitre 3, «Installation de logiciel», à la page 11. Si les logiciels préinstallés ne se trouvent plus sur votre ordinateur, vous pouvez visualiser le contrat de licence se trouvant sur le *CD Sélection de logiciels* en cliquant sur **Contrat de licence** dans le programme Sélection de logiciels. Pour plus d'informations sur le *CD Sélection de logiciels*, reportez-vous au Chapitre 3, «Installation de logiciel», à la page 11.

**24** IBM Personal Computer - Introduction aux logiciels Windows NT Workstation 4.0, applications et logiciels de support

# **Annexe B. Remarques**

Le présent document peut contenir des informations ou des références concernant certains produits, logiciels ou services IBM non annoncés dans ce pays. Cela ne signifie pas qu'IBM ait l'intention de les y annoncer. Pour plus de détails, référez-vous aux documents d'annonce disponibles dans votre pays, ou adressez-vous à votre partenaire commercial IBM.

Toute référence à un produit, logiciel ou service IBM n'implique pas que seul ce produit, logiciel ou service puisse être utilisé. Tout autre élément fonctionnellement équivalent peut être utilisé, s'il n'enfreint aucun droit d'IBM.

Il est de la responsabilité de l'utilisateur d'évaluer et de vérifier lui-même les installations et applications réalisées avec des produits, logiciels ou services non expressément référencés par IBM.

Le présent document peut contenir des exemples de données et de rapports utilisés couramment dans l'environnement professionnel. Ces exemples mentionnent des noms fictifs de personnes, de sociétés, de marques ou de produits à des fins illustratives ou explicatives uniquement. Toute ressemblance avec des noms de personnes, de sociétés ou des données réelles serait purement fortuite.

Le présent document peut également contenir des programmes réduits fournis par IBM à titre de simple exemple et d'illustration. Ces programmes n'ont pas été rigoureusement testés dans toutes les conditions. Par conséquent, IBM ne peut garantir expressément ou implicitement la fiabilité, la maintenabilité ou le fonctionnement de ces programmes. LES GARANTIES IMPLICITES DE QUALITÉ MARCHANDE OU D'ADAPTATION À VOS BESOINS SONT EXPRESSÉMENT EXCLUES.

IBM peut détenir des brevets ou des demandes de brevet couvrant les produits mentionnés dans le présent document.

La remise de ce document ne vous donne aucun droit de licence sur ces brevets ou demandes de brevet. Si vous désirez recevoir des informations concernant l'acquisition de licences, veuillez en faire la demande par écrit à l'adresse suivante :

IBM EMEA Director of Licensing IBM Europe Middle-East Africa Tour Descartes La Défense 5 2, avenue Gambetta 92066 - Paris-La Défense CEDEX France

Pour le Canada, veuillez adresser votre courrier à :

IBM Director of Commercial Relations IBM Canada Ltd. 3600 Steeles Avenue East Markham, Ontario L3R 9Z7 Canada

Les références à des sites Web non IBM sont fournies à titre d'information uniquement et n'impliquent en aucun cas une adhésion aux données qu'ils contiennent. Les éléments figurant sur ces sites Web ne font pas partie des éléments du présent produit IBM et l'utilisation de ces sites relève de votre seule responsabilité.

### **Marques**

Les termes qui suivent sont des marques d'International Business Machines Corporation dans certains pays :

**HelpCenter** IBM

Microsoft, Windows et Windows NT sont des marques de Microsoft Corporation dans certains pays.

Lotus et SmartSuite sont des marques de Lotus Development Corporation dans certains pays.

*Remarque :* D'autres sociétés sont propriétaires des autres marques, noms de produits ou logos qui pourraient apparaître dans ce document.

#### **REMARQUES DU LECTEUR**

**Réf. : 35L5304**

#### **Titre : IBM Personal Computer**

#### **Introduction aux logiciels Windows NT Workstation 4.0, applications et logiciels de support**

Vos commentaires nous permettent d'améliorer la qualité de nos documents : ils jouent un rôle important lors de leur mise à jour.

Si vous avez des observations sur le(s) document(s) ci-joint(s), nous vous serions reconnaissants de nous en faire part en les faisant précéder, au besoin, des rubriques ou des numéros de pages et de lignes concernés. Elles seront étudiées avec le plus grand soin par les responsables du Centre de francisation.

Par ailleurs, nous vous rappelons que pour toute question technique ou pour toute demande de document, vous devez vous adresser à votre partenaire commercial IBM.

IBM pourra utiliser ou diffuser, de toute manière qu'elle jugera appropriée et sans aucune obligation de sa part, tout ou partie de ces informations que, de votre côté, vous pourrez évidemment continuer à exploiter.

Envoyez vos remarques à : **IBM FRANCE Centre de francisation 4, avenue Montaigne 93881 Noisy-le-Grand Cedex**

Si vous désirez une réponse, n'oubliez pas de mentionner vos nom et adresse.

**Merci de votre collaboration.**

#### **MODIFICATIONS OU ÉCLAIRCISSEMENTS DEMANDÉS :**

*Page ou rubrique Commentaires*

Compagnie IBM France Tour Septentrion 20, avenue André Prothin La Défense 4 92400 Courbevoie \_\_\_\_\_\_\_\_\_\_

Document réalisé et composé par le Centre de francisation

à Noisy-le-Grand \_\_\_\_\_\_\_\_\_\_

Août 1999

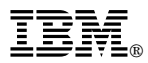

Référence: 35L5304

IBM United Kingdom PO Box 41, North Harbour Portsmouth, PO6 3AU England

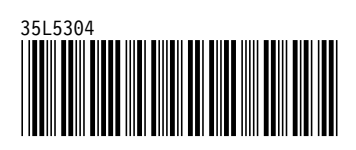